Firmware version 1.1.0 for the Grandmother contains a number of new features as well as some bug fixes.

### HOW TO UPDATE YOUR FIRMWARE

1. Connect a USB cable from Grandmother to your computer.

**2.** Open your SysEx sending software. **NOTE:** We recommend downloading Bome SendSX for Windows or SysEx Librarian for Mac.

**3.** In the SysEx software, select Grandmother as your MIDI output device. **NOTE:** In SysEx Librarian, this is located in the drop-down menu at the top of the application window. In Bome SendSX, this is located in the MIDI OUT menu on the menu bar.

**4.** Select the SysEx file "Grandmother\_FIRMWARE\_INVALIDATE.syx" included with this download and click Send. On the Grandmother, the Arp Rate LED will start blinking red/green.

**5.** In the SysEx sending software, re-select Grandmother as your MIDI output device (Grandmother reboots and needs to be re-selected after INVALIDATE).

**6.** Select the SysEx file "Grandmother\_FIRMWARE\_ERASE.syx" included with this download and click Send. On the Grandmother, the Arp Rate LED will blink red three times then blink green steadily. Grandmother is now ready for new firmware.

**7.** Select the new firmware file "Grandmother\_Firmware\_v1\_1\_0.syx" included with this download and click Send. The Grandmother Arp Rate LED will blink yellow-orange while receiving.

**8.** You're done! Grandmother will reboot to the new firmware when done.

### TROUBLESHOOTING

If the Grandmother Arp Rate LED is still blinking yellow-orange after the firmware has finished sending, or if the Arp Rate LED stops blinking and the unit does not reboot automatically once firmware has finished sending, you should try again.

Turn the Grandmother power off and on again, disconnect and reconnect the USB cable, and then start over at step 1.

You can retry as many times as necessary and it will not hurt the hardware. If it doesn't work after two or three tries, you should contact Moog Technical Support for further assistance.

#### If you have any questions or trouble with your update please contact techsupport@moogmusic.com.

### **CHANGES SINCE V1.0.6:**

- Synchronization and Timing Engine update Analog Clock in/out and MIDI Clock all remain tightly in phase now, eliminating the possibility of drift between these clocks which was present in earlier firmware.
- New Behavior: HOLD button acts like a Sustain Pedal (KB Hold) when Arp/Seq is not running.
- The default setting for CLOCK INPUT PPQN and CLOCK OUTPUT PPQN was changed from expecting/outputting a clock every 8th note, to expecting/outputting a clock every 16th note (changed from 2 PPQN to 4 PPQN).
- Arp/Sequencer Gate Length can be adjusted using MIDI CC 106. Value 64 = 50% gate length (default).
- External Analog Clock overrides MIDI Sync.
- Added Arp/Seq Swing parameter (MIDI CC 14; global param ID 22).
- Added Multi-Trig parameter (MIDI CC 95).
- Arp/Seq PLAY button does not output MIDI CC 73 (can still respond to it if necessary).
  Improves compatibility with other Grandmother/Matriarchs.
- Changed MIDI Clock Output default setting to "Off".
- Can now edit global parameters via MIDI SysEx messages (documented below).
- This also exposed a number of previously-hidden parameters which can now be edited.

#### NEW GLOBAL PARAMETERS & FUNCTIONS AVAILABLE FROM THE KEYBOARD In GLOBAL EDIT mode:

- 1.8 Multi Trig (off,on)
- **2.2** MIDI OUT Filter Panel Knobs (off, on)
- 2.3 MIDI OUT Filter Pitch/Mod Wheels (off, on)
- **2.4** MIDI OUT Filter Keys (off, on)
- **3.1** Reset Global Settings (function)
- 3.2 Show Firmware Version (function)

### **GLOBAL SETTINGS**

To access Grandmother's Global Settings, simultaneously press and hold the **HOLD** button (on the Left-Hand Controller) and **SYNC** button (in Oscillator 1) until the **SYNC** button begins to blink. Now you can use the keyboard commands listed below to make any needed changes to the Global Settings. The **SYNC** button will continue to blink a number of times to indicate which Global Setting is currently selected. When you have finished making any changes, simply press the **SYNC** button to exit the Global Settings edit mode.

TIP: You can also double-tap your Global Settings selection on a white key to update a setting and exit the edit mode.

**NOTE:** Global Settings are retained even when the power has been turned off.

For information on advanced Global Settings visit www.moogmusic.com/grandmother.

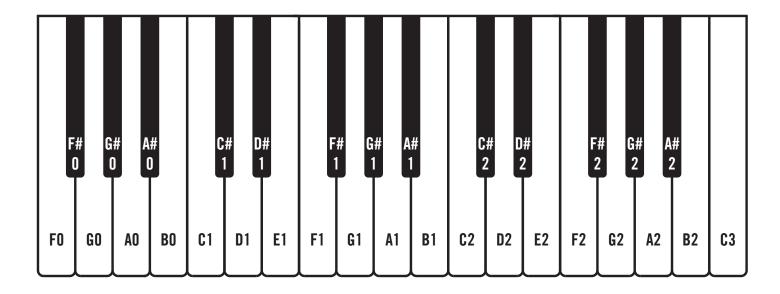

### **HERE'S HOW IT WORKS**

Global Settings are organized in groups of ten. An individual parameter in the chosen group is selected using one of the lower 10 black keys, starting with **F#0**. The white keys, starting with **F0**, are used to set the value of the chosen parameter. The first 10 parameters are in the default group, and no group selection is required. Additional groups are selected using one of the upper black keys, starting with **F#2**. To access these additional parameters, hold down a Group Select key while pressing the individual Parameter Select key.

| Default Group (Group 0)                                                                                                    | Group Select Key                                                                                                    | Parameter Select Key                                                                                         |
|----------------------------------------------------------------------------------------------------|----------------------------------------------------------------------------------------------------|----------------------------------------------------------------------------------------------------|
| 0.1 Changing the MIDI Channel                                                                                                    | (none)                                                                                                    | F#O                                                                                                    |
| Grandmother can send and receive data on any MIDI channel. To se<br>one of the first 16 white keys ( <b>FO</b> to <b>G2</b> ) to select the corresponding<br>The Default is MIDI Channel 1.                                                                                                    |                                                                                                    | e ( <b>F#0</b> ) key, and then press                                                                         |
| 0.2 MIDI Clock Input                                                                                                    | (none)                                                                                                    | G#0                                                                                                    |
| Grandmother's Sequencer and Arpeggiator can be set to follow MII<br>received via MIDI. Depending on your setup, you may wish for Gran<br>press the ( <b>G#0</b> ) key, and then use the first three white keys to selec<br>( <b>F0</b> ), FOLLOW MIDI CLOCK ONLY (Ignore MIDI Start/Stop commar<br>COMMANDS ( <b>A0</b> ).                                                                                                    | dmother to ignore these comn<br>t FOLLOW MIDI CLOCK + MID                                                                 | nands. To change this setting,<br>I START/STOP COMMANDS                                                      |
| 0.3 MIDI Clock Output                                                                                                    | (none)                                                                                                    | A#0                                                                                                    |
| Grandmother's Sequencer and Arpeggiator can be set to output MI<br>setup, you may wish for Grandmother not to send these commands<br>the first three white keys to select SEND MIDI CLOCK + MIDI START<br>send MIDI Start/Stop commands) ( <b>G0</b> ), or DON'T SEND MIDI CLOC                                                                                                    | . To change this setting, press<br>/STOP COMMANDS ( <b>F0</b> ), SEN                                                      | the ( <b>A#0</b> ) key, and then use<br>D MIDI CLOCK ONLY (Don't                                             |
|                                                                                                    |                                                                                                    |                                                                                                    |
| 0.4 Note Priority                                                                                                    | (none)                                                                                                    | C#1                                                                                                    |
| You can select which note will have priority on Grandmother's mon<br>played, or the most recent note played. To change the note priority                                                                                                    | ophonic keyboard - the highes                                                                                             | t note played, the lowest note                                                                               |
| You can select which note will have priority on Grandmother's mon<br>played, or the most recent note played. To change the note priority                                                                                                    | ophonic keyboard - the highes                                                                                             | t note played, the lowest note                                                                               |
| You can select which note will have priority on Grandmother's mon-<br>played, or the most recent note played. To change the note priority<br>to select LOW ( <b>F0</b> ), HIGH ( <b>G0</b> ), or LAST ( <b>A0</b> ). The Default is LAST.                                                                                                    | ophonic keyboard - the highes<br>press the ( <b>C#1</b> ) key, and then<br><b>(none)</b><br>ywhere from 0 to 12 semitones | t note played, the lowest note<br>use the first three white keys<br><b>D#1</b><br>. To adjust the Pitch Bend |
| You can select which note will have priority on Grandmother's mon-<br>played, or the most recent note played. To change the note priority<br>to select LOW ( <b>F0</b> ), HIGH ( <b>G0</b> ), or LAST ( <b>A0</b> ). The Default is LAST.<br><b>0.5 Pitch Bend Range</b><br>The pitch bend range of Grandmother's <b>PITCH</b> wheel can be set any<br>Range setting, press the ( <b>D#1</b> ) key, and then use the lowest 13 white | ophonic keyboard - the highes<br>press the ( <b>C#1</b> ) key, and then<br><b>(none)</b><br>ywhere from 0 to 12 semitones | t note played, the lowest note<br>use the first three white keys<br><b>D#1</b><br>. To adjust the Pitch Bend |

| Global Parameters<br>Default Group (Group 0)                                                                                                    | Group Select Key                                                                                                    | Parameter Select Key                                                                                                    |
|----------------------------------------------------------------------------------------------------|----------------------------------------------------------------------------------------------------|----------------------------------------------------------------------------------------------------|
| 0.7 Clock Input PPQN                                                                                                    | (none)                                                                                                    | G#1                                                                                                    |
| To be sure that Grandmother's Sequencer and A pulses are received per quarter note (PPQN). To keys to choose the number of clock pulses received PPQN; ( <b>C1</b> ) = 5 PPQN; ( <b>D1</b> ) = 6 PPQN; ( <b>E1</b> ) = 7 PPQN; ( <b>D2</b> ) = 24 PPQN; ( <b>E2</b> ) = 48 PPQN. The De                                                       | edit the PPQN value, first press<br>ved per quarter note. (F0) = 1 PP<br>PQN; (F1) = 8 PPQN; (G1) = 9 PP(                                        | the ( <b>G#1</b> ) key, and then use the first eight white<br>PQN; ( <b>G0</b> ) = 2 PPQN; ( <b>A0</b> ) = 3 PPQN; ( <b>B0</b> ) = 4<br>QN; ( <b>A1</b> ) = 10 PPQN; ( <b>B1</b> ) = 11 PPQN; ( <b>C2</b> ) = 12 |
| 0.8 Clock Output PPQN                                                                                                    | (none)                                                                                                    | A#1                                                                                                    |
| sent per quarter note (PPQN). To edit the PPQN v<br>the number of clock pulses sent per quarter note.<br>(D1) = 6 PPQN; (E1) = 7 PPQN; (F1) = 8 PPQN; (G1<br>(E2) = 48 PPQN. The Default is 4 PPQN (sixteenth<br>0.9 KB Out Range                                                                                                    | (F0) = 1 PPQN; (G0) = 2 PPQN; (<br>) = 9 PPQN; (A1) = 10 PPQN; (B1)                                                                              | ( <b>A0</b> ) = 3 PPQN; ( <b>B0</b> ) = 4 PPQN; ( <b>C1</b> ) = 5 PPQN;                                                                                                    |
| The voltage range of Grandmother's KB OUT (pir<br>OUT Range setting, press the ( <b>C#2</b> ) key, and the<br>Default is -5V to +5V.                                                                                                    | l<br>tch CV) jack can be either -5 to -                                                                                                    | +5 Volts, or 0 to 10 Volts. To adjust the KB                                                                                                    |
| 0.10 Local On/Off                                                                                                    | (none)                                                                                                    | D#2                                                                                                    |
| Grandmother can be used to drive external MIDI<br>you may wish to have Grandmother only controll<br>Keyboard, <b>PITCH</b> wheel, and Arpeggiator are onl<br>the internal sound engine. Additionally, when Loo<br>jacks are disengaged (because these output jack<br>first press the ( <b>D#2</b> ) key, and then use the lowest<br>Local ON. | ling an external setup. By setting<br>ly transmitted through MIDI, and<br>cal is set to OFF, Grandmother's<br>ks are also hard-wired to the inte | the Local parameter to OFF, Grandmother's<br>do not use any hard-wired connections to play<br><b>KB OUT, GATE OUT</b> , and <b>KB VELOCITY OUT</b><br>rnal sound engine). To access the Local setting,           |

| Group 1                                                                                                    | Group Select Key                                                                                                    | Parameter Select Key                                                                                                    |
|----------------------------------------------------------------------------------------------------|----------------------------------------------------------------------------------------------------|----------------------------------------------------------------------------------------------------|
| 1.1 Glide Type                                                                                                    | F#2                                                                                                    | F#O                                                                                                    |
| Grandmother's Glide type can be changed to best s<br>Rate, Linear Constant Time, and Exponential. To ch<br>the first three white keys to select LCR ( <b>F0</b> ), LCT ( <b>G</b><br>The Default is LCR.                                                                                                    | ange Grandmother's Glide Type,                                                                                                    |                                                                                                    |
| 1.2 Gated Glide                                                                                                    | F#2                                                                                                    | G#0                                                                                                    |
| While Glide is in use, Gated Glide allows Grandmothe<br>The Glide transition halts in between notes and cont<br>the pitch of two notes completes in the amount of til<br>specify the state of Gated Glide, press the ( <b>F#2</b> + <b>G</b> #<br>OFF ( <b>FO</b> ), or ON ( <b>GO</b> ). The Default is ON.                                                                                                    | inues when a new note is pressed<br>me set by the <b>GLIDE</b> knob, regard                                                                                                    | l. If Gated Glide is off, the transition between<br>dless of whether or not a note is held. To                                                                           |
| I.3 Transposition Behavior                                                                                                    | F#2                                                                                                    | A#0                                                                                                    |
| This setting determines how Grandmother will beha<br>specify whether Grandmother's pitch is transposed                                                                                                    |                                                                                                    |                                                                                                    |
| then use the first to white keys to select New Note (                                                                                                    |                                                                                                    | ault is New Note.                                                                                                    |
| hen use the first to white keys to select New Note (                                                                                                    |                                                                                                    |                                                                                                    |
| then use the first to white keys to select New Note (<br><b>I.4 Tap-Tempo Clock Division Persistence</b><br>This setting determines whether the clock divisions<br>disengaged or if the clock divisions will be reset to<br>first two white keys to determine whether Tap-Tem                                                                                                    | ( <b>F0</b> ), or Immediate ( <b>G0</b> ). The Def<br><b>F#2</b><br>- specified while Tap Tempo is in<br>Eighth Notes when disengaged.<br>po Clock Division Persistence is o                  | <b>C#1</b><br>use will persist when Tap Tempo is<br>Press the ( <b>F#2 + C#1</b> ) keys, and then use the<br>DFF ( <b>F0</b> ), or ON ( <b>G0</b> ). The Default is OFF. |
| then use the first to white keys to select New Note of <b>I.4 Tap-Tempo Clock Division Persistence</b><br>This setting determines whether the clock divisions disengaged or if the clock divisions will be reset to                                                                                                    | (F0), or Immediate (G0). The Def<br>F#2<br>specified while Tap Tempo is in<br>Eighth Notes when disengaged.                                                                                   | C#1<br>C#1<br>use will persist when Tap Tempo is<br>Press the ( <b>F#2</b> + <b>C#1</b> ) keys, and then use th                                                          |
| then use the first to white keys to select New Note of <b>I.4 Tap-Tempo Clock Division Persistence</b><br>This setting determines whether the clock divisions disengaged or if the clock divisions will be reset to first two white keys to determine whether Tap-Temp                                                                                                    | (F0), or Immediate (G0). The Def<br>F#2<br>specified while Tap Tempo is in<br>Eighth Notes when disengaged.<br>po Clock Division Persistence is o<br>F#2<br>transmit velocity data at two dif | C#1<br>Use will persist when Tap Tempo is<br>Press the (F#2 + C#1) keys, and then use th<br>DFF (F0), or ON (G0). The Default is OFF.<br>D#1                             |
| then use the first to white keys to select New Note of<br><b>I.4 Tap-Tempo Clock Division Persistence</b><br>This setting determines whether the clock divisions<br>disengaged or if the clock divisions will be reset to<br>irst two white keys to determine whether Tap-Temp<br><b>I.5 Velocity CV Output Range</b><br>Grandmother's <b>VELOCITY CV</b> Output can be set to<br><b>CV</b> Output range, press the ( <b>F#2 + D#1</b> ) keys, and t | (F0), or Immediate (G0). The Def<br>F#2<br>specified while Tap Tempo is in<br>Eighth Notes when disengaged.<br>po Clock Division Persistence is o<br>F#2<br>transmit velocity data at two dif | C#1<br>Use will persist when Tap Tempo is<br>Press the (F#2 + C#1) keys, and then use the<br>DFF (F0), or ON (G0). The Default is OFF.<br>D#1                            |

| (Continued)<br>Global Parameters<br>Group 1                                                                                                    | Group Select Key | Parameter Select Key |
|----------------------------------------------------------------------------------------------------|------------------|----------------------|
| 1.7 Clock Output Mode                                                                                                    | F#2              | G#1                  |
| Hold ( <b>F#2</b> ) and press ( <b>G#1</b> ) to select. Output clock only when Arp/Seq is running ( <b>F0</b> ) - Default, Output clock all the time ( <b>G0</b> ).<br>Clock Output Mode controls when a clock signal will be present at the <b>CLOCK OUT</b> jack on the Grandmother rear panel. Options<br>are to output clock pulses only when the internal Arpeggiator or Sequencer is running, or to output clock pulses all the time. The<br>timing of clock pulses is determined by the tempo in BPM and the Clock Output PPQN setting. |                  |                      |
| 1.8 Multi Trig                                                                                                    | F#2              | A#1                  |
| <b>F0</b> = off (default), <b>G0</b> = on. This setting determines how the Envelope Generators will respond to each new note press on the keyboard. When MULTI TRIG is Off, the Envelope Generators will not retrigger until all keys on the keyboard are released, and a new key is played. If MULTI TRIG is On then the Envelope Generators will retrigger each time a new key is played on the keyboard. Multi Trig can also be turned on/off via MIDI CC 95.                                                                               |                  |                      |

| Global Parameters<br>Group 2                                                                                                    | Group Select Key | Parameter Select Key |
|----------------------------------------------------------------------------------------------------|------------------|----------------------|
| 2.1 Separate MIDI Channels                                                                                                    | G#2              | F#0                  |
| To set only <b>MIDI OUT</b> channel, go into Global Edit mode and then press and hold the highest <b>G#</b> key ( <b>G#2</b> ); while holding that<br>also press the lowest black key ( <b>F#0</b> ). Then, the lowest 16 white keys set <b>MIDI OUT</b> channel 1-16. The original MIDI Channel global<br>option (just pressing lowest <b>F#0</b> key by itself) continues to set both <b>MIDI IN</b> and <b>OUT</b> channels to the selected channel number. |                  |                      |
| 2.2 MIDI OUT Filter - Panel Knobs                                                                                                    | G#2              | G#0                  |
| <b>F0</b> = off, <b>G0</b> = on (default). This setting controls whether or not MIDI CC messages are output in response to changes made to the front panel controls. ON is the setting that allows messages to be sent. When MIDI Out Filter - Panel Knobs is OFF, then no MIDI CC messages are output from Grandmother in response to panel control changes.                                                                                                  |                  |                      |
| 2.3 MIDI OUT Filter - Pitch/Mod Wheels                                                                                                    | G#2              | A#0                  |
| <b>FO</b> = off, <b>GO</b> = on (default). This setting controls whether or not MIDI CC messages are output in response to movement of the Pitch Wheel or Mod Wheel. ON is the setting that allows messages to be sent.                                                                                                    |                  |                      |
| 2.4 MIDI OUT Filter – Keys                                                                                                    | G#2              | C#1                  |
| <b>F0</b> = off, <b>G0</b> = on (default). This setting controls whether or not MIDI Note messages are output in response to playing on the Grandmother keyboard. ON is the setting that allows MIDI notes to be sent.                                                                                                    |                  |                      |

### FUNCTIONS WITHIN THE GLOBAL EDIT MODE

This firmware version introduces a couple of useful functions which are launched from within the Global Edit system. They are selected like other global parameters, but the functions activate immediately upon being selected, since there is no need to set any additional parameter value for them.

| Global Parameters<br>Group 3                                                                                                    | Group Select Key | Parameter Select Key |
|----------------------------------------------------------------------------------------------------|------------------|----------------------|
| 3.1 Load Default Settings                                                                                                    | A#2              | F#O                  |
| This function resets all the global parameters to their default values. Hold the highest black key ( <b>A#2</b> ), and while holding it press the lowest black key ( <b>F#0</b> ). You will see the three buttons on the LHC blink rapidly for a moment to confirm that the reset happened. Resetting the global parameters also exits Global Edit mode.                                                                             |                  |                      |
| 3.2 Show Firmware Version   A#2   F#0                                                                                                    |                  | F#O                  |
| This function indicates the currently-installed firmware version, using the lights on the LHC buttons. Hold the highest black key ( <b>A#2</b> ), and while holding it press the next-to-lowest black key ( <b>G#0</b> ). Count the number of times the <b>PLAY</b> , <b>HOLD</b> , and <b>TAP</b> buttons blink on/off to read the version number. PLAY = major version number, HOLD = minor version number, TAP = minuscule/bugfix |                  |                      |

version number. Example: this version, v1.1.0: **PLAY** button blinks one time, then **HOLD** button blinks one time, then **TAP** button blinks zero times (does not light at all).

## EDITING PARAMETERS USING MIDI SYSEX MESSAGES

You can edit the global and some panel parameters using MIDI System Exclusive (SysEx) messages. The template for these SysEx messages is shown below.

### TO SET A PARAMETER TO A VALUE:

F0 04 16 23 [Parameter ID], [value MSB], [value LSB], 00 00 00 00 00 00 00 00 [Unit ID] F7

- Values above are shown in hexadecimal format.
- If the intended parameter value is less than 128, then [value MSB] is 0 and [value LSB] is the intended parameter value. If the intended parameter value is 128 or higher, then the value MSB is the intended value divided by 128, and the value LSB is the remainder (intended value modulo 128).
- The Unit ID byte must be set to match the Unit ID of the synth you want to edit (all synths are set to Unit ID 0 by default; this value will be 0 unless you change it) or set the Unit ID value to 0x7F to address any Unit ID, or multiple units with different IDs sharing the same MIDI port.
  - Note: The byte before Unit ID (byte 14 if counting from FO = 0) must be set to zero or the message will be ignored. This is because the same kind of SysEx message is output by the unit in reply to a request to get the value of a parameter (see below). Replies output by the unit have the byte before Unit ID set to 1, to avoid getting stuck in a MIDI feedback loop if these messages are echoed back to the unit.

### TO REQUEST A PARAMETER VALUE:

### F0 04 16 3E [Parameter ID] 00 00 00 00 00 00 00 00 00 00 [Unit ID] F7

- Values above are shown in hexadecimal format.
- Unit ID must match the Unit ID of the Grandmother, or set Unit ID = 7F (all).
- Grandmother will reply with a "set parameter" SysEx message for the requested Parameter ID with its current value, with the byte before the Unit ID (byte 14 if counting from FO = 0) set to 1 to indicate that the message is a reply coming from Grandmother.

| Parameter ID | Parameter Name          | Values                                                                                                    |
|--------------|-------------------------|----------------------------------------------------------------------------------------------------|
| 0            | Unit ID                 | 0-15 (Default: 0)                                                                                                    |
| 1            | Tuning Scale            | 0-31 (Default: 0 / 12-TET)                                                                                                    |
| 2            | Knob Mode               | 0 = Snap, 1 = Pass-Thru, 2 = Relative (Default: 2 / Relative)                                                                  |
| 3            | Note Priority           | 0 = Low, 1 = High, 2 = Last Note (Default: 2 / Last Note)                                                                      |
| 4            | Transmit Program Change | 0 = Off, 1 = On (Default: 0 / Off)                                                                                             |
| 5            | Receive Program Change  | 0 = Off, 1 = On (Default: 1 / On)                                                                                              |
| 6            | MIDI Input Ports        | 0 = none, 1 = DIN only, 2 = USB only, 3 = Both (Default: 3 / Both DIN and USB)                                                 |
| 7            | MIDI Output Ports       | 0 = none, 1 = DIN only, 2 = USB only, 3 = Both (Default: 3 / Both DIN and USB)                                                 |
| 8            | MIDI Echo USB In        | 0 = Off, 1 = Echo USB In to DIN Out, 2 = Echo USB In to USB Out, 3 =<br>Echo USB In to Both DIN and USB Out (Default: 0 / Off) |
| 9            | MIDI Echo DIN In        | 0 = Off, 1 = Echo DIN In to DIN Out, 2 = Echo DIN In to USB Out, 3 =<br>Echo DIN In to Both DIN and USB Out (Default: 0 / Off) |
| 10           | MIDI Channel IN         | 0-15 = MIDI Channel 1-16 (Default: 0 / MIDI Channel 1)                                                                         |

### Global parameters for sysex editing (values below are shown in decimal format):

Global parameters for sysex editing (cont'd):

| Parameter ID | Parameter Name               | Values                                                                                                    |
|--------------|------------------------------|----------------------------------------------------------------------------------------------------|
| 11           | MIDI Channel OUT             | 0-15 = MIDI Channel 1-16 (Default: 0 / MIDI Channel 1)                                                                                                    |
| 12           | MIDI Out Filter - Keys       | 0 = OFF, 1 = ON (DEFAULT: 1 / ON)                                                                                                    |
| 13           | MIDI Out Filter - Wheels     | 0 = Off, 1 = On (Default: 1 / On)                                                                                                    |
| 14           | MIDI Out Filter - Panel      | 0 = Off, 1 = On (Default: 1 / On)                                                                                                    |
| 15           | Output 14-bit MIDI CCs       | 0 = Off, 1 = On (Default: 0 / Off)                                                                                                    |
| 16           | Local Control: Keys          | 0 = Off, 1 = On (Default: 1 / On)                                                                                                    |
| 17           | Local Control: Wheels        | 0 = Off, 1 = On (Default: 1 / On)                                                                                                    |
| 18           | Local Control: Panel         | 0 = Off, 1 = On (Default: 1 / On)                                                                                                    |
| 19           | Sequence Transpose Mode      | 0 = Relative to First Note, 1 = Relative to Middle C (Default: 0 / First Note)                                                                                                    |
| 20           | Arp/Seq Keyed Timing Reset   | 0 = Off, 1 = On (Default: 0 / Off)                                                                                                    |
| 21           | Arp FW/BW Repeats            | 0 = Don't Repeat end notes; 1 = Repeat end notes (Default: 1 / Re-<br>peat)                                                                                                    |
| 22           | Arp/Seq Swing                | 0-16383 = 0 to 100% (Default: 8192 = 50% / no swing)                                                                                                    |
| 23           | Sequence Keyboard Control    | 0 = Off, 1 = On (Default: 1 / On)                                                                                                    |
| 24           | Delay Sequence Change        | 0 = Off, 1 = On (Default: 0 / Off)                                                                                                    |
| 25           | Sequence Latch Restart       | 0 = Off, 1 = On                                                                                                    |
| 26           | Arp/Seq Clock Input Mode     | 0 = Clock, 1 = Step-Advance Trigger (Default: 0 / Clock)                                                                                                    |
| 27           | Arp/Seq Clock Output         | 0 = Always, 1 = Only When Playing (Default: 1 / When Playing)                                                                                                    |
| 28           | Arp MIDI Control Mode        | 0 = Arp outputs MIDI notes, & ignores incoming MIDI when local<br>control off. 1 = arp doesn't output MIDI notes, is controlled by incom-<br>ing MIDI notes when local control is off. (Default: 0 / Arp outputs<br>MIDI) |
| 29           | MIDI Sync Out                | 0 = Output MIDI Clock and Start/Stop, 1 = Output Clock but not<br>Start/Stop, 2 = Don't output MIDI Clock or Start/Stop (Default = 2 /<br>Don't output)                                                                   |
| 30           | MIDI Sync In                 | 0 = Follow MIDI Clock & Start/Stop, 1 = Follow Clock but ignore<br>Start/Stop, 2 = Ignore MIDI Clock/Start/Stop (Default: 0 / Follow<br>MIDI Clock & Start/Stop)                                                          |
| 31           | Follow Song Position Pointer | 0 = Off, 1 = On (Default: 1 / On)                                                                                                    |
| 32           | Clock Input PPQN Index       | 0-15 (Default: 3 / sixteenth notes [4PPQN])                                                                                                    |
| 33           | Clock Output PPQN Index      | 0-15 (Default: 3 / sixteenth notes [4PPQN])                                                                                                    |

Global parameters for sysex editing (cont'd):

| Parameter ID | Parameter Name                          | Values                                                                                    |
|--------------|-----------------------------------------|-------------------------------------------------------------------------------------------|
| 34           | Pitch Bend Range                        | 0-12 Semitones (Default: 2 Semitones)                                                     |
| 35           | Keyboard Octave Transpose               | 0-4 = -2 to +2 (Default: 2 / no transpose)                                                |
| 36           | Transpose Immediately                   | 0 = Off, 1 = On (Default: 0 / Off)                                                        |
| 37           | Glide Type                              | 0 = Linear Constant Rate, 1 = Linear Constant Time,<br>2 = Exponential (Default: 0 / LCR) |
| 38           | Gated Glide                             | 0 = Off, 1 = On (Default: 1 / On)                                                         |
| 39           | Legato Glide                            | 0 = Off, 1 = On (Default: 0 / Off)                                                        |
| 40           | Osc 2 Freq Knob Range                   | 0-24 Semitones (Default: 7)                                                               |
| 41           | Osc 2 Hard Sync                         | 0 = Off, 1 = On (Default: 0 / Off)                                                        |
| 42           | Multi Trig                              | 0 = Off, 1 = On (Default: 0 / Off)                                                        |
| 43           | Pitch Variance                          | 0-400 = Off to +/- 40 cents in 0.1-cent increments.<br>(Default: 0 / Off)                 |
| 44           | Tap-Tempo Clock Division<br>Persistence | 0 = Off, 1 = On (Default: 0 / Off)                                                        |
| 45           | KB CV OUT Range                         | 0 = -5V to +5V, 1 = 0V to 10V (Default: 0 / -5 to +5)                                     |
| 46           | KB VEL OUT Range                        | 0 = -5V to +5V, 1 = 0V to 10V (Default: 0 / -5 to +5)                                     |